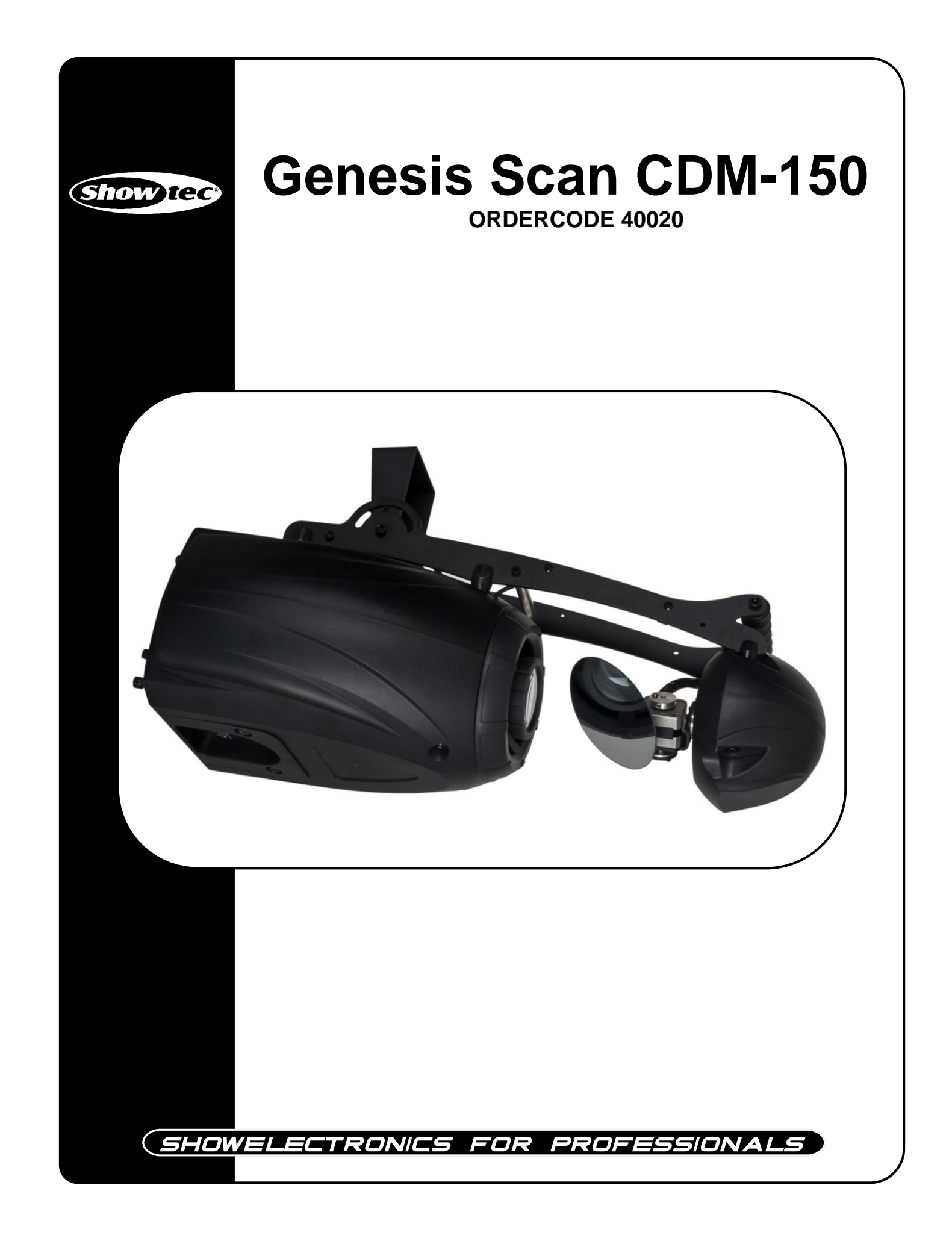

## **Sehr geehrter Kunde,**

vielen Dank, dass Sie sich für ein Produkt von Showtec entschieden haben. Sie werden an dem Genesis Scan viel Freude haben. Sollten Sie sich noch für andere Showtec-Produkte interessieren, senden Sie uns eine eMail an: [iwant@showtec.info](mailto:iwant@showtec.info) oder besuchen Sie unsere Website [www.showtec.info](http://www.showtec.info/)

Beste Qualität, ausgereifte Produkte von Showtec, so erhalten Sie immer das beste -- mit Showtec!

Danke!

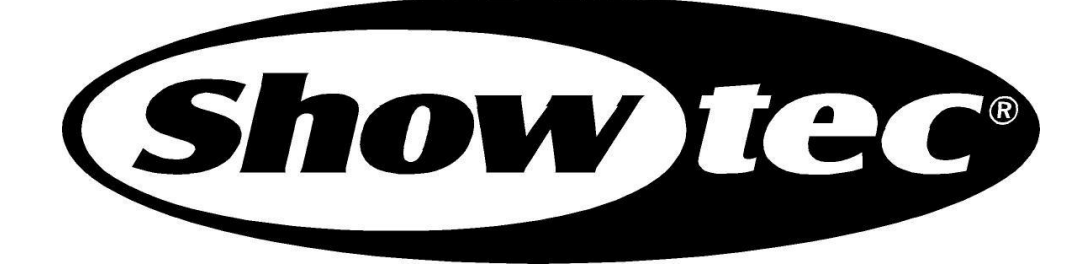

# Showtec

## Showtec Genesis Scan CDM™ Produkt-Anleitung

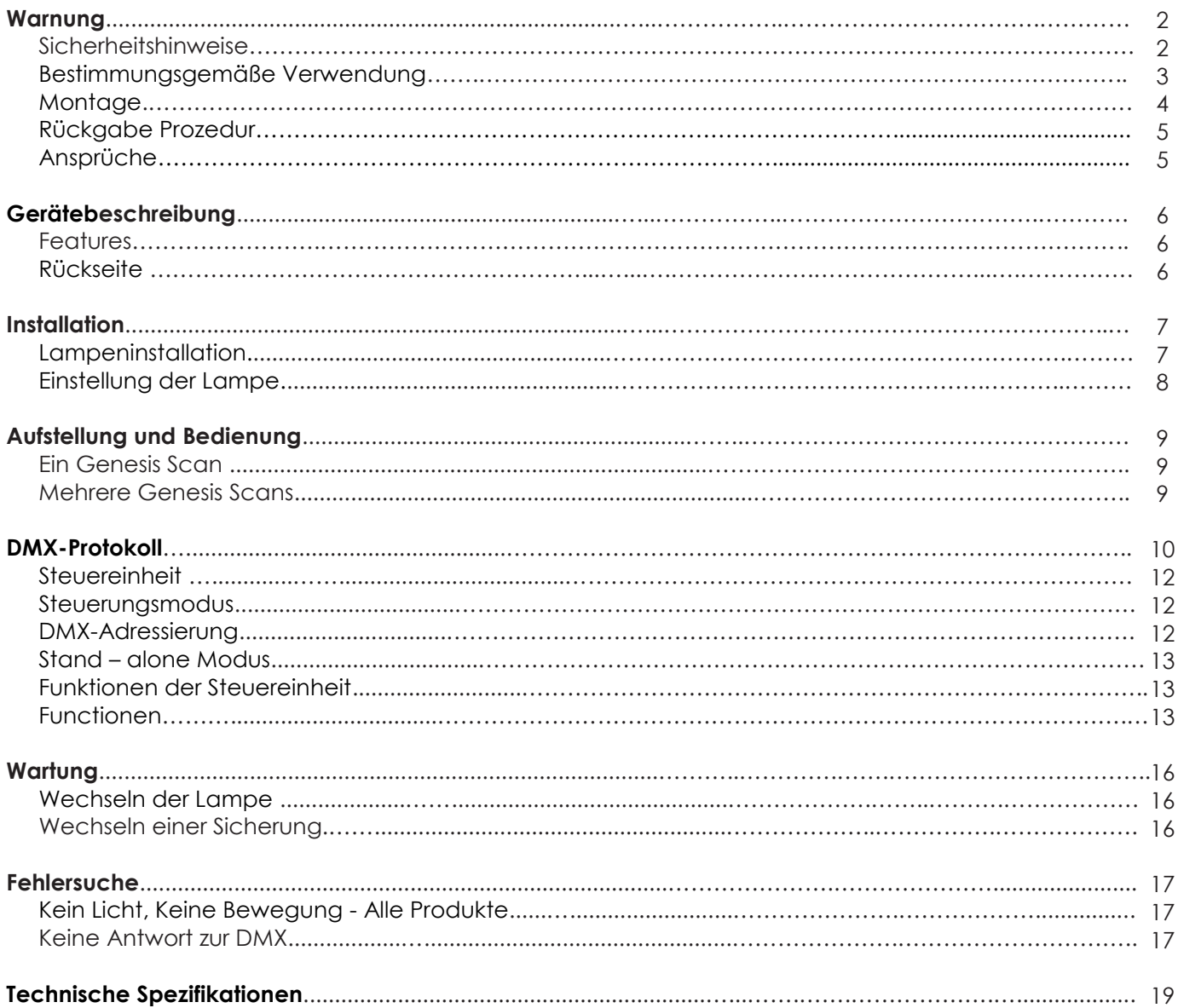

# **WARNUNG**

#### **ZUR EIGENEN SICHERHEIT LESEN SIE VOR DER ERSTEN INBETRIEBNAHME DIESE BEDIENUNGSANLEITUNG SORGFÄLTIG DURCH!**

## **Auspacken**

Öffnen Sie bitte gleich nach dem Erhalt des Produktes den Karton und überprüfen Sie den Inhalt der Lieferung auf Vollständigkeit. Stellen Sie sicher, dass alle Bestandteile der Sendung mitgeliefert wurden und unbeschädigt sind. Sollten Sie Transportschäden an Produkten oder auffällige Schäden an der Verpackung feststellen, benachrichtigen Sie bitte sofort Ihren Händler. Bewahren Sie den Karton und das dazugehörige Verpackungsmaterial auf. Wenn Sie die gelieferte Ware zurück an den Hersteller senden müssen ist es wichtig, dass das Produkt im Originalkarton bzw. in der Originalverpackung verschickt wird.

#### **Ihr Versand schließt ein:**

- Genesis
- 1m. IEC Power cable
- Betriebsanleitung

# **WARNUNG**

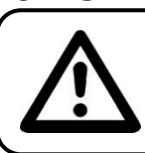

**ACHTUNG! Gerät vor Regen und Feuchtigkeit schützen! Vor öffnen, das Gerätes vom Netz trennen!**

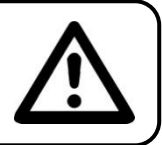

#### **ZUR EIGENEN SICHERHEIT LESEN SIE VOR DER ERSTEN INBETRIEBNAHME DIESE BEDIENUNGSANLEITUNG SORGFÄLTIG DURCH!**

## **SICHERHEITSHINWEISE**

Alle Personen, die mit der Aufstellung, Inbetriebnahme, Bedienung, Wartung und Instandhaltung dieses Gerätes zu tun haben, müssen:

- entsprechend qualifiziert sein
- diese Bedienungsanleitung genau beachten

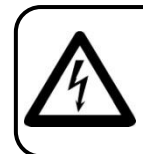

 **ACHTUNG! Seien Sie besonders vorsichtig beim Umgang mit gefährlicher Netzspannung. Bei dieser Spannung können Sie einen lebensgefährlichen elektrischen Schlag erhalten!**

Vor der ersten Inbetriebnahme überprüfen Sie bitte, ob es keine Transportschäden gibt. Sollten Sie Beschädigungen feststellen, setzen Sie sich bitte mit Ihrem Händler in Verbindung und benutzen Sie das Gerät nicht.

Um den einwandfreien Betrieb des Gerätes sicherzustellen ist es absolut notwendig für den Benutzer, die Sicherheitshinweise und die Warnvermerke in dieser Bedienungsanleitung zu beachten.

Beachten Sie bitte das Beschädigungen, die durch Änderungen und unsachgemäße Behandlung am Gerät verursacht werden, nicht unter die Garantie fallen.

Dieses Gerät enthält keine zu wartenden Teile. Das Instandhalten des Gerätes darf nur von qualifiziertem Personal durchgeführt werden.

#### *WICHTIG:*

*Der Hersteller übernimmt keine Gewährleistung für Schäden, die durch die Nichtbeachtung dieser Bedienungsanleitung oder irgendeine nicht authorisierte Änderung am Gerät verursacht werden.*

- Lassen Sie die Netzleitung nie mit anderen Kabeln in Kontakt kommen! Seien Sie vorsichtig beim Umgang mit Netzleitungen und -anschlüssen.
- Löschen Sie nie Warnhinweise oder informative Kennsätze von dem Gerät.
- Nie den Erdkontakt zudecken.
- Lassen Sie das Gerät nie ohne Lampe laufen!
- Schrauben Sie das Gerät nicht auseinander, und modifizieren Sie nie das Gerät.
- Schalten Sie die Lampe nie ein, wenn die Objektiv-Linse oder die Gehäuse-Abdeckung offen ist. Discharge-Lampen könnten eine hohe ultraviolette Strahlung freisetzen bzw. ausstrahlen. Dies könnte zu Bränden führen.
- Heben Sie das Gerät nie hoch, indem Sie am Projektor-Kopf ziehen dadurch könnte die Mechanik beschädigt werden. Halten Sie das Gerät immer an den Transportgriffen fest.
- Decken Sie die Linse nicht zu.
- Schauen Sie nie direkt in die Lichtquelle.
- Lassen Sie keine Kabel herumliegen.
- Lösen Sie nie die Schrauben des rotierenden Gobos, sonst wird das Kugellager geöffnet.
- Stecken Sie nie Objekte in die Entlüftungsöffnungen.
- Schalten Sie nie dieses Gerät über ein Dimmerpack.
- Nie das Gerät in kurzen Intervallen an- und ausschalten, da die Lebensdauer der Lampe erheblich reduziert wird.
- Nie der Genesis bei Gewitter verwenden. Das Gerät bei Gewitter sofort vom Netz trennen .
- Berühren Sie nie das Gehäuse des Gerätes, während seiner Operation (Gehäuse wird sehr heiß). Lassen Sie das Gerät mindestens 5 Min. abkühlen.
- Schütteln Sie das Gerät nicht und vermeiden Sie Erschütterungen, wenn Sie das Gerät installieren und bedienen.
- Das Gerät nur in Innenräumen benutzen, vermeiden Sie Kontakt mit Wasser oder anderen Flüssigkeiten.
- Schalten Sie das Gerät nur ein, wenn Sie sich vergewissert haben, dass das Gehäuse fest geschlossen und alle Schrauben befestigt sind.
- Vermeiden Sie Flammen und setzen Sie das Gerät nicht nah an feuergefährliche Flüssigkeiten oder Gase.
- Setzen Sie das Gerät nur in Gang, wenn Sie sich mit den Funktionen vertraut gemacht haben.
- Wechseln Sie die Lampe immer aus, wenn Sie beschädigt oder durch Hitze deformiert wurde.
- Schalten Sie das Gerät niemals ein, wenn das Gehäuse des Gerätes offen ist.
- Um eine ausreichende Belüftung zu gewährleisten, halten Sie bitte einen Mindestabstand von 50 cm um das Gerät.
- Gerät bei Nichtbenutzung, vor jeder Reinigung und beim Lampenwechsel vom Netz trennen! Fassen Sie dazu den Netzstecker an der Griffläche an und ziehen Sie niemals an der Netzleitung!
- Um eine möglichst lange Haltbarkeit bzw. Lebenszeit der Lampe zu gewährleisten, warten Sie vor dem Einschalten des Stroms 15 Min. nach einem Shutdown.
- Sorgen Sie dafür, dass das Gerät nicht extremer Hitze, Feuchtigkeit oder Staub ausgesetzt ist.
- Vergewissern Sie sich, daß die anzuschließende Netzspannung nicht höher ist als auf der Rückseite angegeben.
- Achten Sie darauf, daß die Netzleitung nie gequetscht oder beschädigt werden kann. Überprüfen Sie das Gerät und die Netzleitung von Zeit zu Zeit auf Beschädigungen.
- Wenn die Linse offensichtlich beschädigt ist, muß Sie ausgewechselt werden. Die Funktionen dürfen nicht beeinträchtigt werden, etwa durch Brüche, Splitter oder tiefe Kratzer.
- Wenn das Gerät herunter gefallen ist oder angeschlagen wird, trennen Sie die Hauptstromversorgung sofort. Lassen Sie das Gerät vor neuer Inbetriebnahme von einem qualifizierten Techniker kontrollieren.
- Das Gerät darf nicht in Betrieb genommen werden, wenn es starken Temperatur-Schwankungen (z.B. nach Transport) ausgesetzt worden ist. Das dabei entstehende Kondenswasser kann Ihr Gerät zerstören. Lassen Sie das Gerät solange ausgeschaltet, bis es Zimmertemperatur erreicht hat!
- Sollte Ihr Showtec Gerät einmal nicht mehr ordnungsgemäß arbeiten, schalten Sie es bitte sofort ab. Verpacken Sie das Gerät sorgfältig (am besten in der Originalverpackung) und schicken Sie es zu Ihrem Showtec-Händler .
- Nur für Erwachsene. Der Lichteffekt muß außerhalb der Reichweite von Kinder installiert werden. Betreiben Sie das Gerät niemals unbeaufsichtigt.
- Versuchen Sie nie, den Thermostat-Schalter oder die Sicherung umzuleiten.
- Wechseln Sie die Lampe aus bevor Sie kaputt geht oder überaltert ist und die maximale Lebenszeit überschritten ist.
- Gerät abkühlen lassen, bevor Sie die Lampe ersetzen. Schützen Sie Ihre Hände und Ihre Augen mit Handschuhen bzw. Sicherheitsbrille.
- Der Anwender ist verantwortlich für die korrekte Positionierung und Bedienung des Genesis. Der Hersteller übernimmt keine Haftung für Schäden, die durch falsche Installation des Genesis oder Mißbrauch des Produkts verursacht werden.
- Das Gerät entspricht der Schutzklasse I. Deshalb ist es unbedingt notwendig, das der Gelb/Grüne Schutzleiter angeschlossen wird.
- Bei der ersten Inbetriebnahme kann etwas Rauch- und Geruch enstehen. Dieses ist ein normaler Prozeß und bedeutet nicht zwingend, daß das Gerät defekt ist.
- Reparaturen, Instandhaltung und elektrischer Anschluß sollen von einem qualifizierten Techniker durchgeführt werden.
- Nur Lampen und Sicherungen des gleichen Typen und Bewertung für Wiedereinbau verwenden.
- GARANTIE: Bis ein Jahr nach Erwerb.

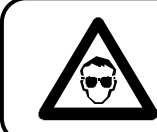

#### **VORSICHT! AUGENVERLETZUNGEN! Blicken Sie nie direkt in die Lichtquelle (gilt besonders für Epileptiker)!**

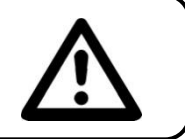

# **ANMERKUNGEN:**

- Dieses Gerät ist nicht für den Dauerbetrieb konzipiert. Konsequente Betriebspausen erhöhen die Lebensdauer des Gerätes.
- Der Minimalabstand zwischen Lichtaustritt und der zu beleuchteten Fläche darf 1 Meter nicht unterschreiten!
- Die maximale Umgebungstemperatur *t*<sup>a</sup> = 45°C darf nicht überschritten werden.
- Die relative Luftfeuchte darf 50 % bei einer Umgebungstemperatur von 45° C nicht überschreiten.
- Wird das Gerät anders verwendet als in dieser Bedienungsanleitung beschrieben, kann dies zu Schäden am Produkt führen und der Garantieanspruch erlischt.
- Außerdem ist jede andere Verwendung mit Gefahren, wie z. B. Kurzschluß, Brand, elektrischem Schlag, Lampenexplosion, Abstürzen usw. verbunden.

*Sie gefährden Ihre eigene Sicherheit und die Sicherheit von anderen!*

## **Projektormontage**

*Folgen Sie bitte den europäischen und nationalen Richtlinien hinsichtlich der Montage an Traversensystemen und allen weiteren Sicherheitsangaben.*

*Wir empfehlen Ihnen die Installation nicht selber durchzuführen! Lassen Sie immer die Installation von einem autorisierten Fachmann durchführen!*

#### **Prozedur:**

- Wenn der Projektor von der Decke oder hochliegenden Trägern abgehängt werden soll, muss immer mit Traversensystemen gearbeitet werden.
- Benutzen Sie einen Haken, um den Projektor mit dem Montage-Bügel, am Traversensystem zu befestigen.
- Der Projektor darf niemals frei schwingend im Raum befestigt werden.
- Die Installation muss immer mit einer unabhängigen Aufhängung, z. B. einem geeigneten Fangnetz oder Sicherheitsseil, erfolgen.
- Während des Auf-, Um- und Abbaus des Gerätes immer sicherstellen, daß der Bereich unterhalb des Installationplatzes blockiert ist und der Aufenthalt in diesem Bereich verboten ist.

### **Hauptanschlüsse**

Schließen Sie das Gerät mit dem Stecker an die Hauptanschlüsse an. Passen Sie immer auf, dass das Kabel mit der richtigen Farbe an die richtige Stelle angeschlossen wird.

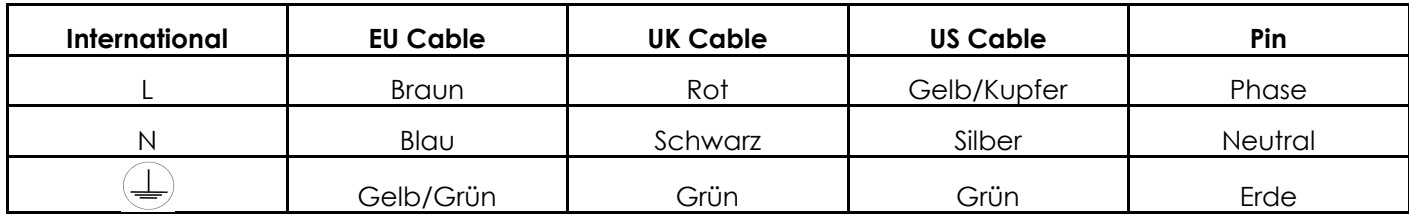

Vergewissern Sie sich, dass der Dynamic LED immer korrekt an Erde angeschlossen ist.

# **Rückgabe Prozedur**

Eventuelle Rücksendungen müssen immer franco verschickt werden und sollten immer in der ursprünglichen Verpackung. Das Paket muss mit einer Rückholermächtigungs-Zahl (RMA Zahl) beschriftet werden. Produkte ohne RMA werden abgelehnt. Highlite akzeptiert die Rücksendungen nicht und nimmt auch keine Verantwortlichkeit. Rufen Sie Highlite an unter 0031-455667723 oder verschicken Sie ein Email [aftersales@highlite.nl](mailto:aftersales@highlite.nl) und fordern Sie ein RMA an bevor eine Rücksendungen. Sie sollten Modellnummer, Seriennummer und eine kurze Beschreibung der Rückkehr zur Verfügung zu stellen. Bitte Verpacken Sie das Gerät gut. Jeder möglicher Transportschaden, der aus unzulänglichen Verpacken resultiert, ist die Verantwortlichkeit des Kunden. Highlite behält sich das Recht vor, seine eigene Rücksicht zu üben, um Produkte zu reparieren oder zu ersetzen. Als Vorschlag ist eine UPS Verpackung oder Doppeltverpacken immer eine sichere zu verwenden Methode.

#### **Anmerkung: Wenn Ihnen eine RMA Zahl gegeben werden, fügen Sie bitte ein Schreiben mit die folgenden Informationen innerhalb des Kartons bei:**

1) Ihr Name

- 2) Ihre Adresse
- 3) Ihre Telefonnummer
- 4) Eine kurze Beschreibung des Problems

## **Ansprüche**

Eventuelle Rücksendungen müssen immer franco verschickt werden. Es muss bei jeder Rücksendung ein Schreiben mit der Angabe des Grundes der Rücksendung beigefügt werden. Nicht franco Sendungen werden vorbehaltlich einer anderslautenden schriftlichen Vereinbarung verweigert.

Eventuelle Mängelrügen müssen innerhalb von 10 Werktagen nach Erhalt der Rechnung schriftlich oder per Fax bei der Auftragnehmerin bekannt gemacht werden, anderenfalls verwirkt der Auftraggeber dieses Recht.

Eventuelle Mängelrügen werden nur dann betrachtet, wenn der Klient bis jetzt mit allen Teilen der Vereinbarung eingewilligt hat, unabhängig davon dessen Vereinbarung die Verpflichtung resultiert.

# **GERÄTEBESCHREIBUNG**

## **Features**

Der Showtec Genesis Scan CDM-150 ist ein Lichteffekt mit hohem Output und großartigen Effekten.

- Stand/alone Modus
- Digitales menu System
- Kompaktes, leichtes Gehäuse
- Farbrad: 8 einfarbig, 2 zweifarbig + offen
- DMX-Steuerung über Standard DMX-Controller
- 7 erforderliche Kanäle DMX-Steuerung
- Musikgesteuert über eingebautes Mikrofon
- Lampe CDM 150 (ordercode 80964, 80965, 80974, 80975)
- Sicherung T5A / 250V
- Lampe inklusiv

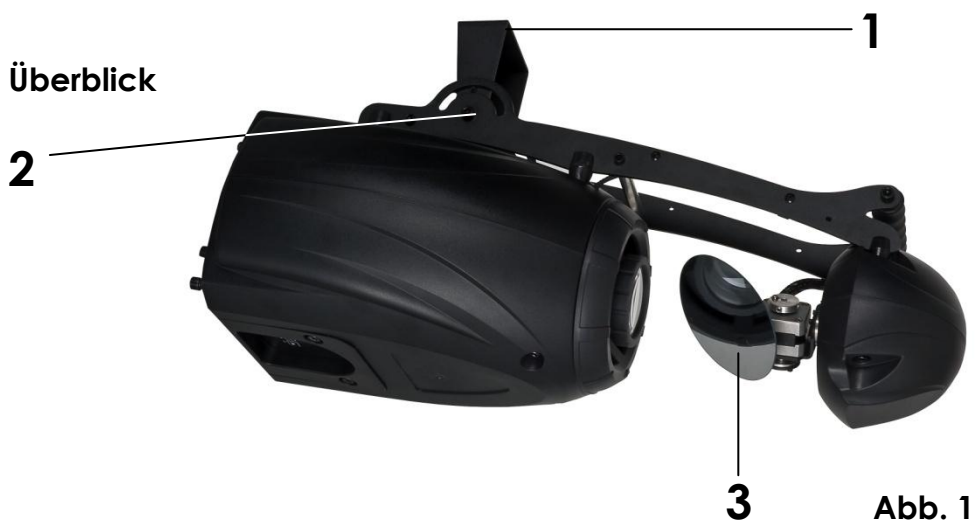

**1)** Hängebügel

- 2) Fixierschraube
- **3)** Spiegel

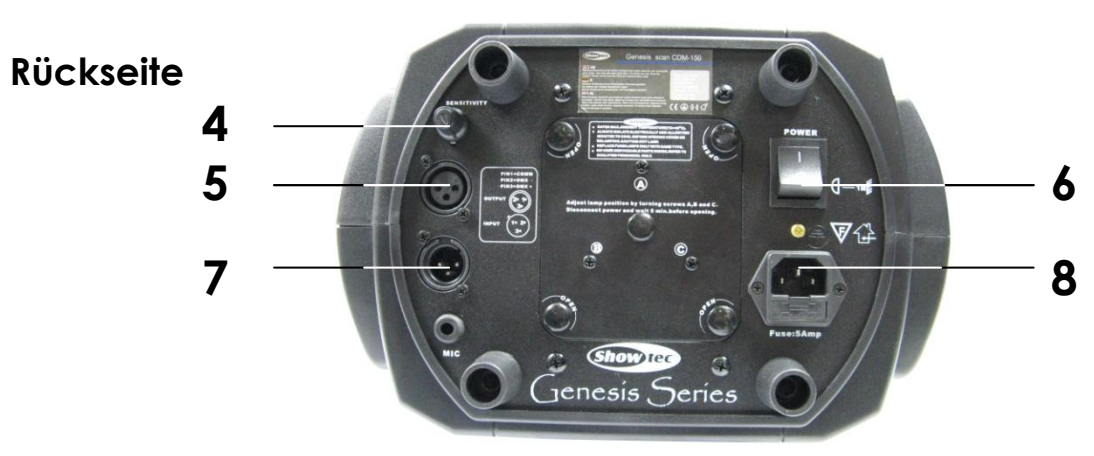

**Abb. 2**

- **4)** Musik empfindlichkeit
- **5)** DMX Signalanschluss (IN)
- **6)** ON / OFF
- **7)** DMX Signalanschluss (OUT)
- **8)** IEC Stromanschluss + Sicherung T5A / 250V

# **Installation**

#### **Lampeninstallation**

Für den Showtec Genesis Scan brauchen Sie eine CDM 150 (ordercode 80964, 80965, 80974, 80975), die von allen namhaften Herstellern produziert wird. Benutzen Sie nur eine passende Lampe für Ihr Gerät. Beachten Sie, daß Produktversionen, die andere Lampen verwenden, künftig angeboten werden können. Überprüfen Sie Ihren Produktbeschreibung Kennsatz zu Information.

#### **Trennen Sie immer das Gerät von der elektrischen Hauptstromversorgung, bevor Sie Lampen auswechseln.**

Die Lampe muß ausgewechselt werden, wenn Sie durch die Hitze beschädigt oder deformiert wurde. **Setzen Sie keine Lampen mit einer höheren Wattzahl ein!** Lampen mit einer höheren Wattzahl entwickeln höhere Temperaturen als für das Gerät vorgesehen.

**Bei Beschädigungen, die durch Nichtbeachtung verursacht werden, erlischt der Garantieanspruch.**

#### **ACHTUNG: Lassen Sie das Gerät vor dem wechseln der Lampe 15 Minuten abkühlen.**

#### **Prozedur:**

- **1.** Lösen Sie die 4 Schrauben auf der Rückseite des Gehäuses.
- **2.** Entfernen Sie vorsichtig das kleine Metallgehäuse.
- **3.** Lesen Sie die Hinweise bezüglich der Lampe. Fassen Sie das Lampenglas nicht an (siehe Abb. 3). Fettrückstände können die Lebenszeit der Lampe erheblich reduzieren (wenn Sie das Lampenglas angefaßt haben, wischen Sie das Glas mit einem sauberen, fusselfreien Tuch und Waschbenzin ab).
- **4.** Setzen Sie die Lampen-Pins in die kleinen Löcher der Lampenfassung. Sie können den Abstand zwischen der Lampe und der Linse auf der Rückseite der Abdeckung einstellen (Schrauben A,B, C).
- **5.** Setzen Sie die Lampenabdeckung wieder ein und befestigen Sie die Schrauben sorgfältig. Setzen Sie dann das Gehäuse wieder ein und befestigen Sie die Schrauben sorgfältig.

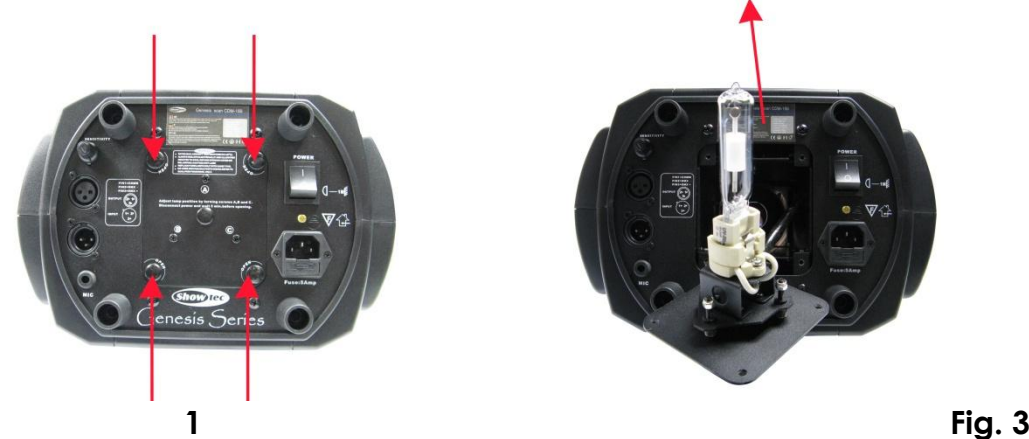

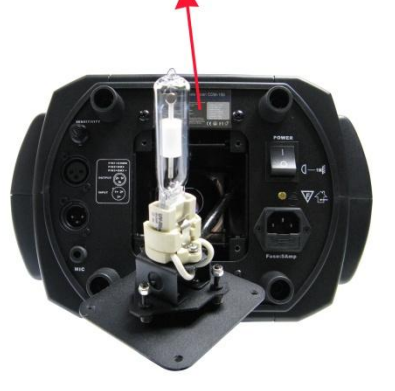

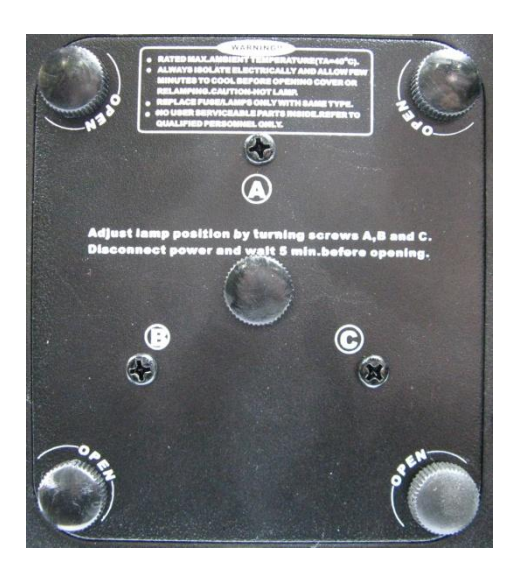

Rückseite Lampenabdeckung

**Abb. 4**

#### **Lampenregulierung**

Sie können die Lampenposition einstellen, indem Sie die Schrauben A, B und C einstellen. Die Lampenposition wurde ab Werk eingestellt. Da die Lampen, die verwendet werden können, von Hersteller zu Hersteller verschieden sind, kann es erforderlich sein, die Position erneut zu justieren. Die Lampe muß nachjustiert werden, wenn das Licht nicht mit gleichmäßigen Strahlen verteilt wird. Schalten Sie die Lampe ein und lenken Sie den Lichtstrahl auf eine glatte Fläche (Wand). Da der optimale Abstand zwischen der Lampe und den Linsen schon während der Installation mit der Schraube "A" eingestellt wurde, muß nur der "Hot Spot" (der hellste Teil des Lichtstrahls) zentriert werden. Drehen Sie zusätzlich Schraube "B". Wenn der HotSpot zu hell erscheint, können Sie seine Helligkeit abschwächen, indem Sie die Lampe näher an den Reflektor schieben. Drehen Sie zusätzlich Schraube "A", bis das Licht gleichmäßig verteilt wird. Wenn das Licht am äußeren Rand des Lichtstrahls heller erscheint als in der Mitte, steht die Lampe zu nahe am Reflektor. In diesem Fall schieben Sie die Lampe vom Reflektor weg, bis das Licht gleichmäßig verteilt wird und der Lichtstrahl hell genug erscheint.

# **Aufstellung und Bedienung**

Bevor Sie das Gerät anschließen, überprüfen Sie immer die Netzspannung. Die Betriebsspannung ist auf der Rückseite des Gerätes angegeben.

Versuchen Sie nie, ein 120V Produkt an 230V anzuschliessen oder umgekehrt.

## **Ein Genesis Scan**

- **1.** Befestigen Sie den Scanner an stabilen Trägern (benutzen Sie eine für 30kg ausgelegte oder stärkere C-Klemme). Lassen Sie mindestens 1 Meter Freiraum an allen Seiten für die Lufzirkulation.
- **2.** Schließen Sie ein Ende des elektrischen Hauptanschlusses in die IEC-Buchse des Geräts. Schließen Sie dann das andere Ende des Kabels in eine geeignete Steckdose.
- **3.** Machen Sie Musik an. Wenn Audio (**P4**) eingestellt ist, reagiert der Scanner zum Takt der Musik.

## **Mehrere Genesis Scans**

- **1.** Befestigen Sie den Scanner an stabilen Trägern (benutzen Sie eine für 30kg ausgelegte oder stärkere C-Klemme). Lassen Sie mindestens 1 Meter Freiraum an allen Seiten für die Lufzirkulation.
- **2.** Verwenden Sie ein 3-p XLR-Kabel, um die Genesis und andere Geräte anzuschließen.
	- Die Pole:

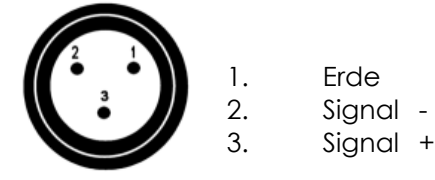

- **3.** Verbinden Sie die Geräte wie auf Abb. 5. Verbinden Sie ein DMX-Signalkabel mit der ersten DMX "out"- Buchse und der "in"-Buchse des zweiten Geräts. Wiederholen Sie diesen Prozess, um das zweite, dritte und vierte Gerät anzuschließen.
- **4.** Schließen Sie die Geräte an den Strom an: Stecken Sie die Stromkabel in die jeweiligen IEC-Buchsen der Geräte und schließen Sie das andere Ende in eine geeignete Stromsteckdose. Fangen Sie mit dem ersten Gerät an. Schalten Sie keinen Strom an, bevor nicht das ganze System aufgebaut und einwandfrei angeschlossen ist.
- **5.** Nur ein Gerät kann Master sein. Die Slave-Geräte müssen dieselbe DMX Adresse wie der Master haben.

## **Mehrere Genesis Scan Set Up**

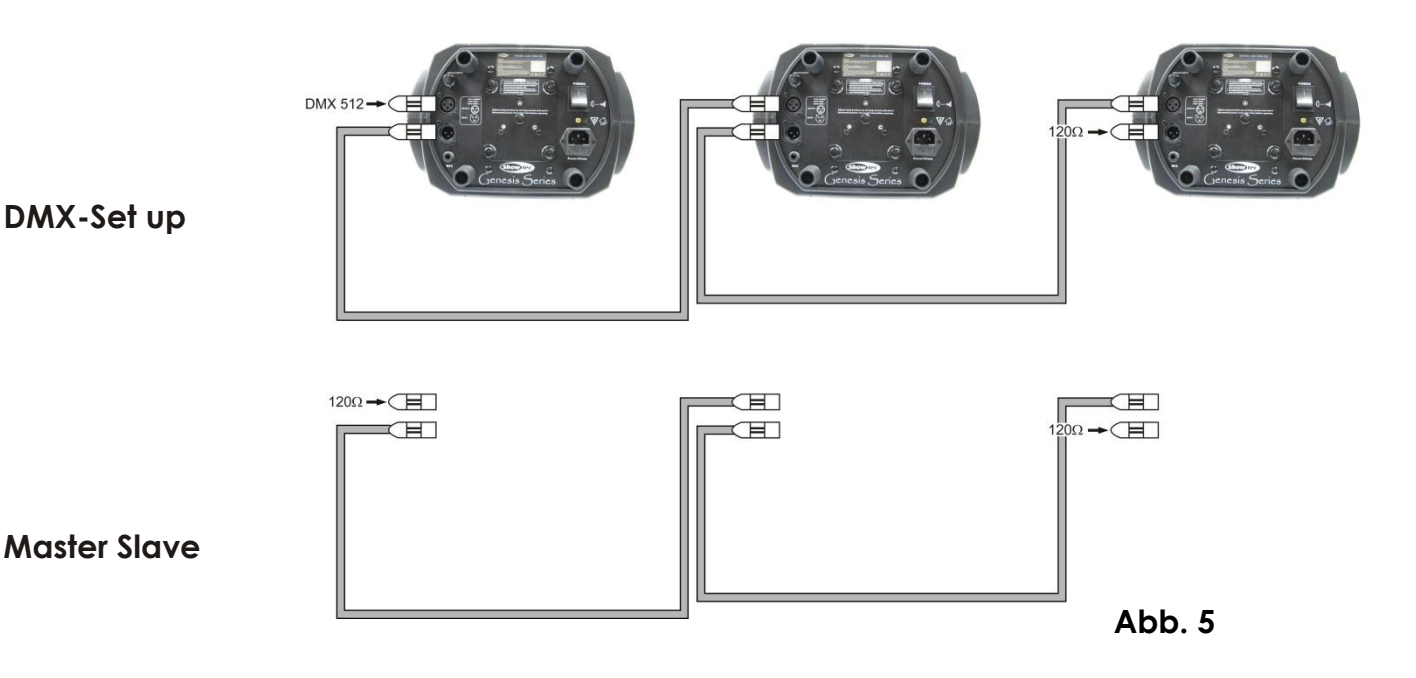

**Hinweis: Verbinden Sie die Kabel und Dip-Schalter, bevor Sie Power einschalten** 

# **DMX-Protokoll**

#### **Kanal 1 - Horizontale Bewegung (Pan)**

Schieben Sie den Regler nach oben, um den Spiegel horizontal zu bewegen (PAN). Graduelle Spiegeleinstellung von einem Ende des Reglers zum anderen (0-255, 128-center). Der Spiegel kann um 180° Grad gedreht werden und stoppt in jeder gewünschten Position.

#### **Kanal 2 - Spiegelbewegung vertikal (Tilt)**

Schieben Sie den Regler nach oben, um den Spiegel vertikal zu bewegen (TILT). Graduelle Spiegeleinstellung von einem Ende des Reglers zum anderen (0-255, 128-center). Der Spiegel kann um 90° Grad gedreht werden und stoppt in jeder gewünschten Position.

#### **Kanal 3 – Shutter / Strobe**

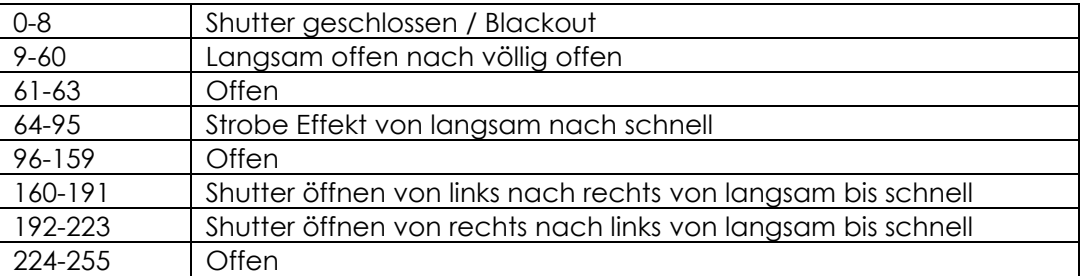

#### **Kanal 4 – Rotierender Gobo**

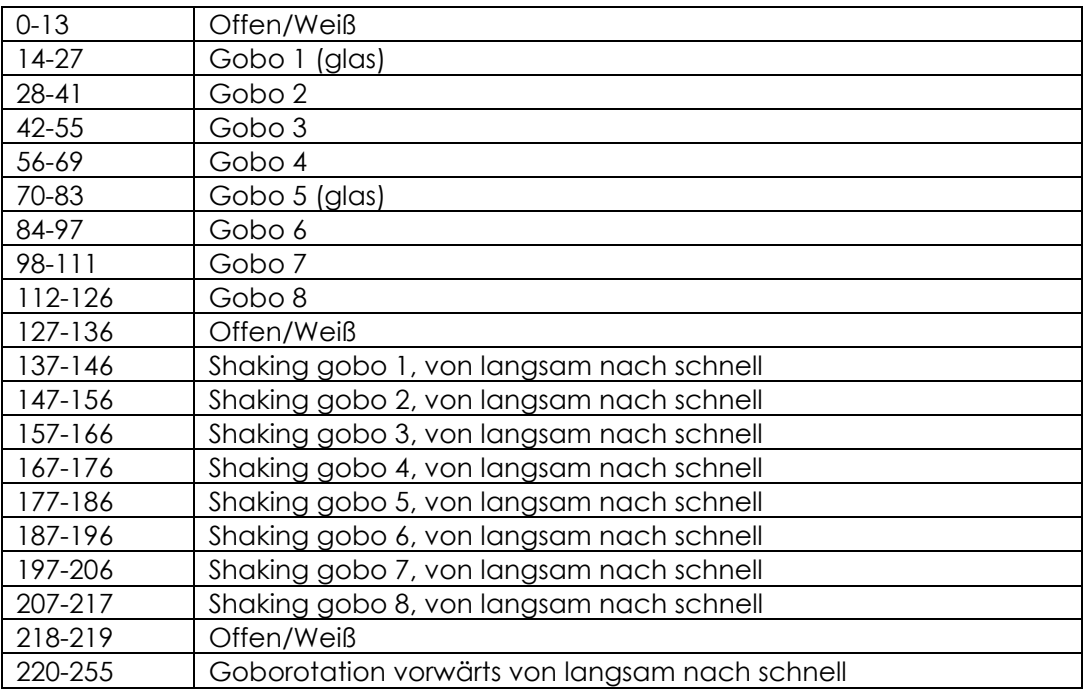

#### **Kanal 5 – Farbrad**

Lineare Farbwechsel, die der Bewegung des Reglers folgen. Auf diese Art und Weise können Sie das Farbrad in jeder Position stoppen - auch zwischen zwei Farben, die einen zweifarbigen Lichtstrahl kreieren. Zwischen 223-255 rotiert das Farbrad kontinuierlich (sogenannter "Regenbogen-Effekt").

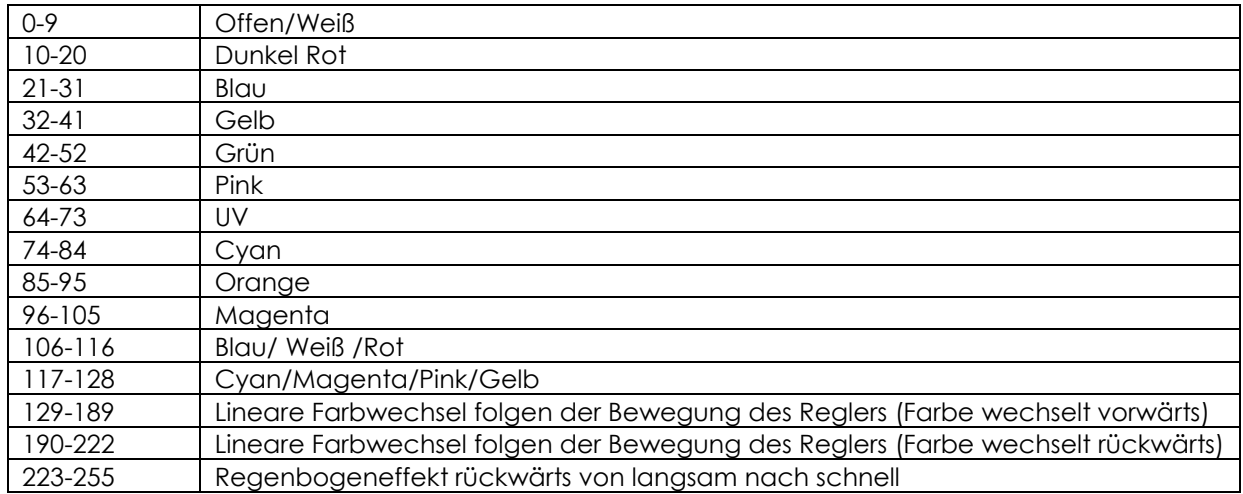

#### **Kanal 6 – Rotierende gobo Index, Rotierende Gobo-rotierung**

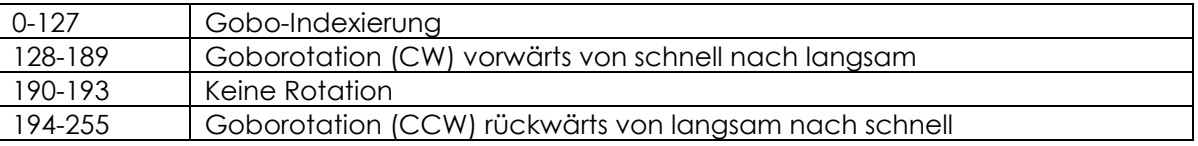

## **Kanal 7 – Pan / Tilt Geschwindigkeit**

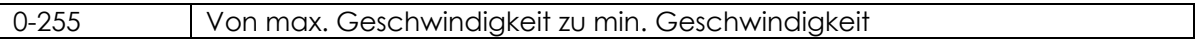

# **Steuereinheit**

Wenn die Anzeige leuchtet bedeutet dies, dass der Genesis aktiv ist.

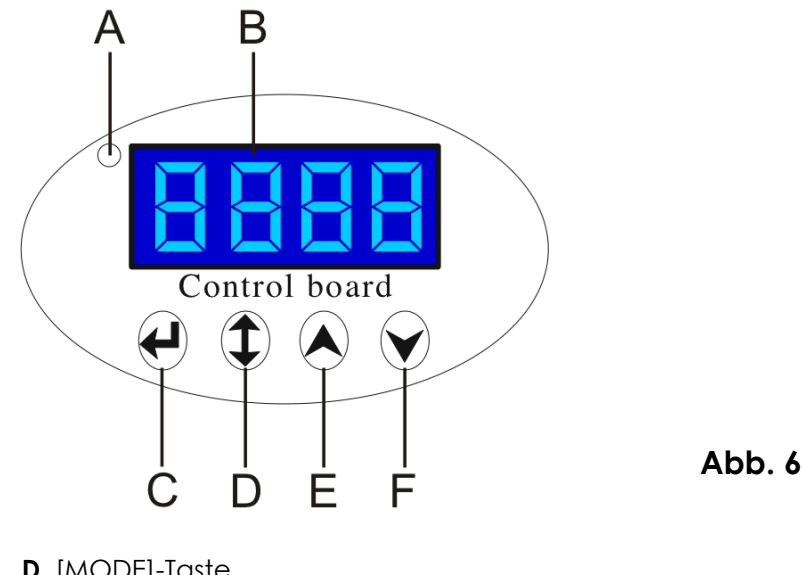

**B.** Display **E.** Up-Taste **C.** [ENTER]-Taste **F.** Down-Taste

**A.** LED **D.** [MODE]-Taste

# **Steuer-Modus**

Die Scanner sind individuell adressiert  $R\Box\Box$  -  $R\Box$  | | auf einer Datenverbindung und an eine Steuerung angeschlossen. Die Scanner antworten auf das DMX-Signal des Controllers (wenn Sie die DMX-Adresse auswählen und sichern, zeigt der Controller die gespeicherten DMX-Adressen das nächste Mal an).

#### **DMX-Adressierung**

Die Steuereinheit auf der Frontseite der Basis ermöglicht Ihnen die Zuweisung der DMX-Scanner-Adressen, dies ist der erste Kanal von dem aus der Genesis auf den Controller antwortet.

Bitte denken Sie daran: Wenn Sie den Controller einsetzen verfügt das Geräte über **7** Kanäle. Wenn Sie mehrere Genesis benutzen vergewissern Sie sich, dass Sie die DMX-Adressen richtig eingestellt haben. Deshalb sollte die DMX-Adresse des ersten Genesis **1 (A001)** sein; die DMX-Adresse des zweiten Genesis sollte **1+7=8 (A008)** sein; die DMX-Adresse des dritten Genesis sollte **8+7=15 (A015)** sein, etc. Bitte stellen Sie sicher, dass sich keine Kanäle überschneiden, um jeden Genesis korrekt steuern zu können. Wenn zwei oder mehr Genesis gleich adressiert sind, arbeiten sie simultan. Zur Adreßeingabe schauen Sie bitte unter "Addressing" (Menü **HLLI**I) nach.

#### **Steuerung:**

Nachdem alle Genesis adressiert sind, können Sie diese jetzt über Ihren Light-Controller steuern. **Hinweis:** Nachdem er eingeschaltet ist, stellt der Genesis automatisch fest, ob DMX-512-Daten empfangen wruden oder nicht. Wenn keine Daten am DMX-Input empfangen wurden, leuchtet die "**LED**" auf der Steuereinheit nicht auf.

Das Problem könnte folgende Ursachen haben:

- Das XLR-Kabel vom Controller ist nicht mit dem Input des Genesis verbunden
- Der Controller ist ausgeschaltet oder defekt, das Kabel oder der Controller ist defekt oder die Signaldrähte sind in den Input-Anschluß gerutscht.

**Hinweis**: Es ist notwendig, einen XLR-Endstecker (mit 120 Ohm) an den letzten Scanner anzuschließen, um eine einwandfreie Übertragung innerhalb dieser Datenverbindung zu gewährleisten.

### **Stand-Alone / Slave Adressierung**

Die Scanner auf der Datenverbindung sind nicht an den Controller angeschlossen, können aber voreingestellte Programme ausführen, die für jeden Scanner unterschiedlich sein können. Um die Programme einzustellen, die abgespielt werden können, sehen Sie bei den "Stand-alone Einstellungen" nach. Stand-alone Bedienung kann einem Scanner zugewiesen werden (der Scanner kann in den Master/Slave-Modus oder Controller-Modus gesetzt werden) oder mehrere Scanner arbeiten synchron. Für eine synchrone Bedienung mehrerer Scanner müssen die Scanner alle innerhalb einer Datenverbindung angeschlossen sein und ein Scanner muss als Master (Master-Modus) eingestellt sein und der Rest als Slaves (Slave-Modus). Die DMX-Adresse aller Slaves ist **RDD**I zugewiesen, und auf dieser besonderen Slave-Adresse kann nur ein Scanner angeschlossen sein. Bezüglich Master oder Slave des Scanners schauen Sie bitte unter "Addressing" nach (Menü ROOI).

Wenn der Master-Scanner einen Test (program) startet bzw. abspielt, führen alle Slaves diese Aktion ebenfalls aus. Sie können kein Programm auf einem Slave abspielen oder bearbeiten, wenn der Master eingeschaltet ist und an die Master/Slave-Kette angeschlossen ist.

**Hinweis**: Trennen Sie die Geräte vom DMX-Controller, bevor Sie in die Master/Slave-Steuerung gehen sonst kann es zu Datenstaus kommen, so dass die Geräte nicht einwandfrei funktionieren. Es ist notwendig, den XLR-Endstecker (mit 120 Ohm) in den Input des Master-Scanners zu stecken und in den Output des letzten Scanners innerhalb der Datenverbindung, um eine einwandfreie Ubertragung zu gewährleisten. Von der Steuereinheit des Masters ist es möglich, jeden Slave in einer Master/Slave-Kette zu steuern.

#### **Funktionen der Steuereinheit**

Die Steuertafel befindet sich an der Vorderseite der Basis und enthält zahlreiche Funktionen. Sie können einfach die DMX-Adresse eingeben, den Master/Slave-Modus, ein Reset durchführen und auch viele Funktionen benutzen, um Einstellungen vorzunehmen.

Das Hauptmenü der Steuertafel wird aufgerufen, indem man die Mode-Taste - drücken Sie diese Taste, bis das Display  $Hull$  (mit der aktuell gespeicherten Adresse).

Browsen Sie durch das Menü, indem Sie die  $\blacktriangledown$ oder  $\blacktriangle$  Tasten drücken - das Display zeigt:

# PI- P2- P3- PI4- P5- P6- P7- P8-

Drücken Sie ↓, wenn Sie eine von ihnen wählen wollen. Die Funktionen werden in den folgenden Bereichen beschrieben und die Funktionshierarchie wird unten angezeigt.

#### **Funktionen**

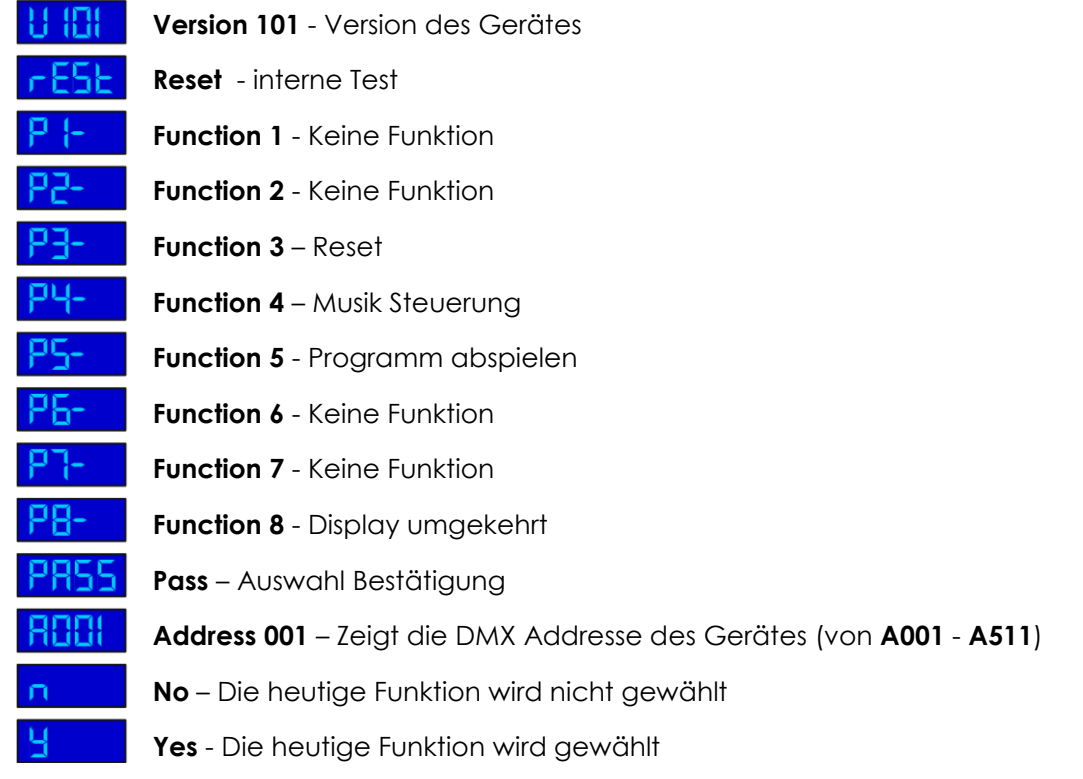

#### **Adressierung**

Mit diesem Menü können Sie DMX-Adressen einstellen.

**HHH-DMX-Adressierung** 

1) Drücken Sie auf **Z**, bis das Display  $\overline{H}$ lanzeigt.

**2)** Drücken Sie auf  $\triangleleft$  zur Bestätigung, das Display zeigt  $PHS$ .

Drücken Sie auf  $\bigwedge$  und  $\bigvee$  um die erforderliche Adresse  $\text{HIII}$  -  $\text{H5}$   $\text{H}$ , und drücken Sie dann <a>
zur Bestätigung.

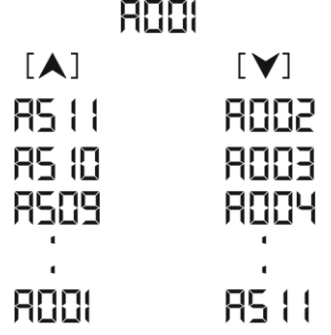

**3)** Drücken Sie auf  $\mathbb{Z}$ , dann wird die ausgewählte Adresse auf dem Display angezeigt.

#### **Bedienungsmöglichkeiten**

Mit diesen Optionen können Sie die Digitalbedienung des Genesis Scan's verändern. Drücken Sie  $\blacktriangledown$ , um die gewünschte Option zu wählen. Drücken Sie  $\blacktriangledown$ , um die gewünschte Option zu widerrufen und drücken Sie < , um den Wert einzugeben. Um zum Menü zurückzukehren, drücken Sie  $\sum$ .

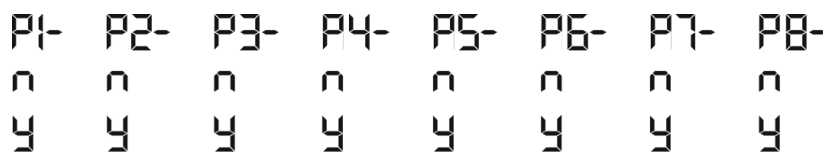

 $PI$ - $U$  – Keine Funktion

 $P - 4$  – Keine Funktion

# **P3-Y** - Reset Funktion

Drücken Sie <sup>7</sup>, bis das Display **P3-n** oder **P3-Y** anzeigt.

Wenn das Display  $\overline{P}$ T (anzeigt (mit aktuell gespeicherten Adressen). Drücken Sie  $\blacktriangledown$ , das Display  $Ze$ igt  $P\overline{J}$ -y

Drücken Sie ← um zu resetten. Diese Option ermöglicht alle Effekte (Funktionen) zu controlieren und ihre Standardpositionen zu resetten.

Das Display zeigt PRSS , (mit der aktuell gespeicherten Adresse). Wenn Sie kein laufendes Programm adressieren wollen, wählen Sie nicht P3-Y

# P4-4 - Music Steuerung

Der Genesis Scan ermöglicht eine Soundsteuerung der laufenden Programme durch ein eingebautes Mikrofon. Drücken Sie  $\overline{X}$ , bis das Display  $\overline{P}$ 4-n oder  $\overline{P}$ 4-4.

Wenn das Display P4-n zeigt (mit der aktuell gespeicherten Adresse), drücken Sie V, dann zeigt das  $_{\rm Displav}$  P4-4

Drücken Sie  $\leftrightarrow$  um die Funktion Music-Trigger aufzurufen. Das Display zeigt  $\overline{PHS5}$ , an (mit der aktuell gespeicherten Adresse). Wenn Sie keine Adressierung für Music-Trigger durchführen wollen, wählen Sie  $nichf$   $PU - H_{\text{GUS}}$ 

# P5-4 - Programm abspielen

Mit dieser Funktion können Sie ein eingebautes Programm ablaufen lassen. Drücken Sie  $\blacktriangleright$  , bis das  $Displav$   $P5-n$  oder  $P5-4$  anzeigt.

Wenn das Display  $\overline{P}$ T anzeigt (mit aktuell gespeicherten Adressen), drücken Sie  $\blacktriangledown$ . Das Display zeigt PS-Y.

Drücken Sie < um das Programm abzuspielen. Das Display zeigt PR55, (mit der aktuell gespeicherten Adresse). Wenn Sie kein laufendes Programm adressieren wollen, wählen Sie nicht P5-Y.

# – Keine Funktion

 $PI - I$  – Keine Funktion

# PB-Y - Display umgekehrt

Mit dieser Funktion können Sie das Display auf 180° justieren. Drücken Sie  $\blacktriangledown$  , bis das Display  $\mathsf{P}\mathsf{B}$ m oder  $PB - Y$  anzeigt.

Wenn das Display  $\overline{PB}$ n anzeigt (mit der aktuell gespeicherten Adresse), drücken Sie  $\blacktriangledown$ , das Display  $_{\rm{zeiat}}$  PB-Y  $_{\rm{.}}$ 

Drücken Sie ← um das Programm abzuspielen. Das Display zeigt PR55, (mit der aktuell gespeicherten Adresse). Wenn Sie kein abzuspielendes Programm adressieren wollen, wählen Sie nicht PH-H.

# **Wartung**

Der Benutzer muss sicherstellen, dass sicherheitsrelevante und technische Installationen alle vier Jahre für einen Test von einem Experten kontrolliert werden.

Der Benutzer muss sicherstellen, dass sicherheitsrelevante und technische Installationen einmal pro Jahr von einem qualifizierten Fachmann ausgeführt werden müssen.

Folgende Punkte müssen während der Inspektion beachtet werden:

- **1.** Alle Schrauben, die zur Installation des Geräts oder Teilen des Geräts nötig sind, müssen vorsichtig befestigt werden und dürfen nicht korrodiert sein.
- **2.** Das Gehäuse darf keine Verformungen aufweisen, Befestigungen und Installations-Spots.
- **3.** Mechanische Teile wie Achsen und andere dürfen keine Gebrauchsspuren aufweisen.
- **4.** Die elektrischen Stromkabel dürfen keine Schäden oder Materialermüdungen zeigen.

Der Showtec Genesis benötigt fast keine Wartung. Sie sollten das Gerät jedoch sauber halten. Sonst wird der Lichtoutput des Genesis stark reduziert. Trennen Sie das Gerät vom Netz und wischen Sie dann das Gehäuse mit einem feuchten Tuch ab. Tauchen Sie das Gerät nicht in eine Flüssigkeit. Wischen Sie die Linse mit Glasreiniger und einem weichen Tuch ab. Benutzen Sie keinen Alkohol oder Lösungsmittel. Die Front-PC-Linse erfordert wöchentliche Reinigung, da Fogger-Rauch Rückstände bilden kann, die den Licht-Output stark reduzieren.

Die Kühlventilatoren, dichroitischen Farbfilter, das Goborad, die Gobos und die inneren Linsen sollten monatlich mit einer weichen Bürste gereinigt werden.

Bitte reinigen Sie Innenteile einmal pro Jahr mit einer weichen Bürste und einem Staubsauger. Halten Sie Anschlüsse sauber. Trennen Sie das Gerät vom Netz und wischen Sie dann das DMX-Gerät und die Anschlüsse mit einem feuchten Tuch ab. Stellen Sie sicher, daß die Anschlüsse ganz trocken sind, bevor Sie das Gerät benutzen oder ans Netz anschließen.

#### **Auswechseln einer Lampe**

- **1.** Trennen Sie das Gerät vom Netz und Lösen Sie 4 Schrauben auf der kleinen Lampen-Abdeckung.
- **2.** Entfernen Sie vorsichtig die Lampenabdeckung
- **3.** Folgen Sie den Hinweisen zur Installation einer neuen Lampe, Seite 6.

#### **Das Ersetzen einer Sicherung**

Elektrische Schwingungen, Kurzschlüsse oder ungeeignete Stromspannung können ein Durchbrennen der Sicherung verursachen. Wenn die Sicherung durchbrennt, funktioniert das Gerät gar nicht mehr. Wenn das passiert, führen Sie folgende Schritte durch:

- **1.** Trennen Sie das Gerät vom Netz.
- **2.** Setzen Sie einen Flachkopfschraubendreher in einen Schlitz der Sicherungsabdeckung. Heben Sie vorsichtig die Sicherheitsabdeckung hoch.Die Sicherung kommt heraus.
- **3.** Entfernen Sie die kaputte Sicherung. Wenn Sie braun oder milchig ist, ist sie durchgebrannt.
- **4.** Setzen Sie die Ersatzsicherung in den Halter ein, in dem die alte Sicherung war. Schließen Sie die Sicherheitsabdeckung wieder. Vergewissern Sie sich, daß die neue Sicherung vom selben Typ ist und die gleichen technischen Spezifikationen hat. Informieren Sie sich anhand des Produktlabels über technische Einzelheiten.

# **Fehlersuche**

## **Kein Licht, keine Bewegung – Alle Produkte**

Diese Fehlersuchanleitung soll Ihnen helfen, einfache Probleme zu lösen.

Wenn ein Problem auftritt, führen Sie die unten genannten Schritte in der Reihenfolge durch, bis eine Lösung gefunden ist. Sobald das Gerät richtig funktioniert, führen Sie keine weiteren Schritte durch. Wenn allerdings der Lichteffekt nicht richtig funktioniert, wenden Sie sich besser an einen Techniker. Problembehebung: Drei Problembereiche können die Ursache sein: Die Stromversorgung, die Lampe oder die Sicherung.

- **1.** Spg.Versorgungsteil. Prüfen Sie, ob das Gerät in ein passendes Spg.Versorgungsteil eingesteckt wird.
- **2.** Die Lampe. Ersetzen Sie die alte Lampe mit einem Neuen mit den gleichen Spezifikationen. Sehen Sie Seite 7 für das Ersetzen der Lampen.
- **3.** Die Sicherung. Ersetzen Sie die Sicherung. Sehen Sie Seite 16 für das Ersetzen der Sicherung.

### **Keine Antwort zur DMX**

Antwort: Überprüfen Sie die DMX-Kabel und Anschlüsse, eine Controller-Fehlfunktion, eine Fehlfunktion der Light-Effect-DMX-Card.

- **1.** Überprüfen Sie das DMX Kabel: Trennen Sie das Gerät; ändern Sie das DMX Kabel; schließen Sie dann das Gerät wieder am Netz an. Versuchen Sie Ihre DMX Steuerung noch einmal.
- **2.** Stellen Sie fest, ob das Problem beim Kontroller oder beim Lichteffekt liegt. Funktioniert der Kontroller mit anderen DMX Produkten? Wenn nicht, dann soll den Kontroller repariert werden. Dazu müssen Sie die DMX-Kabel und den Lichteffekt zu einem qualifizierten Techniker bringen.

Auf der nächsten Seite werden weitere Lösungsvorschläge aufgezeigt.

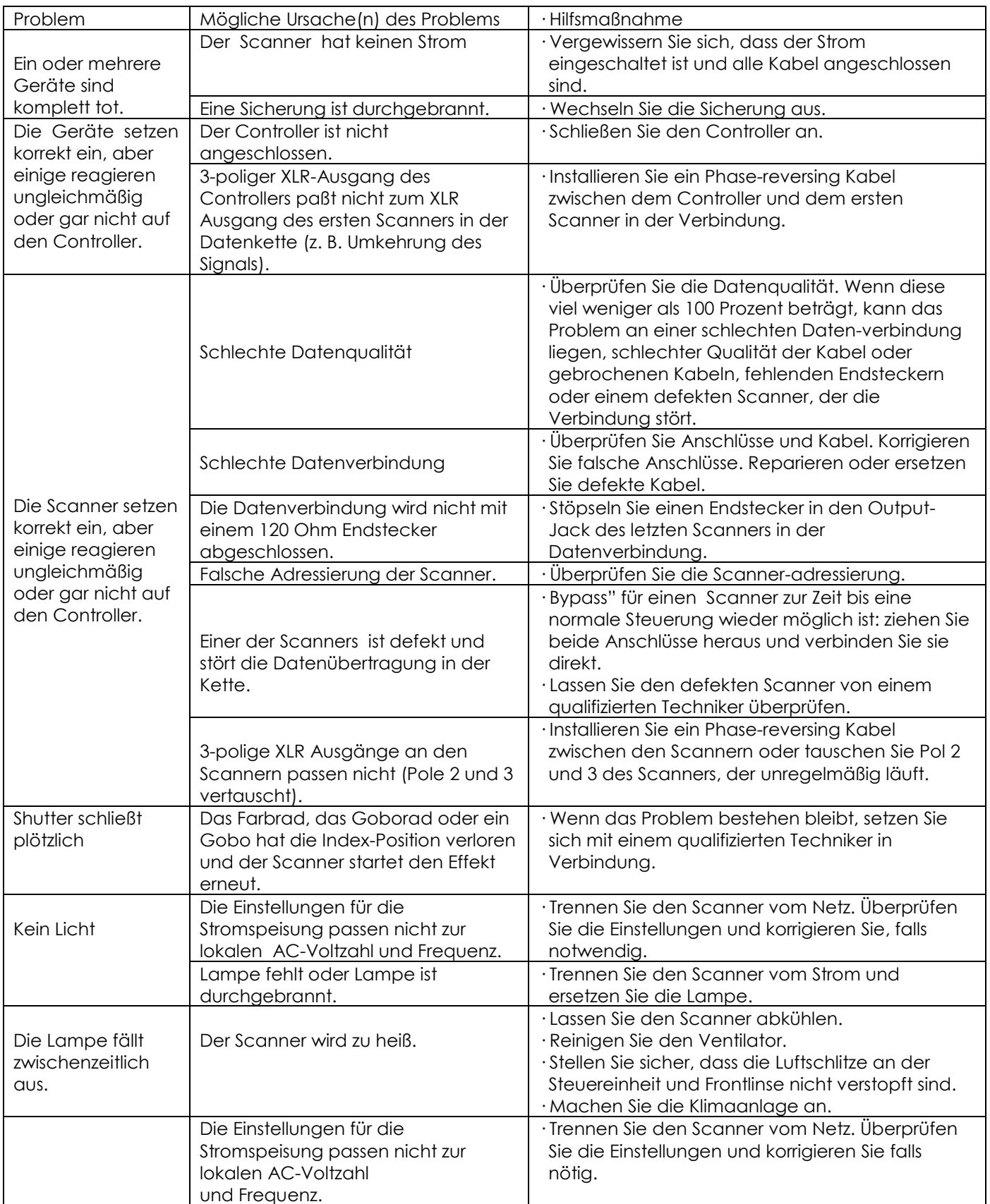

# **Produktbeschreibung**

Modell: Showtec Genesis Scan Voltage: 240V-50Hz (CE) Sicherung: 5A / 250V Maße: 660x330x340mm (LxWxH) Gewicht: 11 kg

## **Bedienung und Programmierung**

Signal pin OUT: pin 1 earth, pin 2 (-), pin 3 (+) Set Up und Adressierung: LED control panel DMX Kanäle: 7 Signal input 3-pin XLR male Signal output 3-pin XLR female

#### **Lampe**

Geeignete Lampen-Modelle\*:

Osram Powerstar HCI/CDM G12, 150W (9000 hr; 4200K) ordercode 80964 Osram Powerstar HCI/CDM G12 150W (9000 hr; 3000K) ordercode 80965 Philips Discharge Bulb G12 CDM 96V 150W (9000 hr; 3000K) ordercode 80974 Philips Discharge Bulb G12 CDM 96V 150W (6000 hr; 4200K) ordercode 80975 Control: Automatic und DMX remote ON / OFF

 $-340$  mm

## **Elektro-mechanische Effekte**

Farbrad mit variabler Rotationsgeschwindigkeit Rotierende Gobos: 6 rotierende Metall-Gobos, 2 rotierende Glas-Gobos und offen Farbrad: 8 einfarbig, 2 zweifarbig + offen DMX-Steuerung über Standard DMX-Controller Musikgesteuert über eingebautes Mikrofon

## **Gobos**

Gobo-Durchmesser (Metall oder Glas) 28mm Max. Bilddurchmesser 22 mm Glas-Gobo: hitzeresistentes und gehärtetes Glas; dichroitische Glasbeschichtung Max. Umgebungstemperatur *t<sub>a</sub>*: 55°C; Max. Gehäusetemperatur *t*<sub>B</sub>: 80°C Kühlung: ein Ventilator im Projektor Motor: qualitativ hochwertige Step-Motoren, die über Mikroprozessoren gesteuert werden.

## **Minimum-Distanz**

Minimum-Distanz von entflammbaren Oberflächen: 0.5m. Minimum-Distanz von beleuchteten Objekten: 1.3m.

\*: Versionen für andere Lampen können produziert werden. Überprüfen Sie bitte den Spezifikations Label auf Ihrem Produkt.

Design und Produktspezifikationen unterliegen Änderungen ohne vorherige Ankündigung.

C E

Website: [www.Showtec.info](http://www.showtec.info/) Email: [service@highlite.nl](mailto:service@highlite.nl)

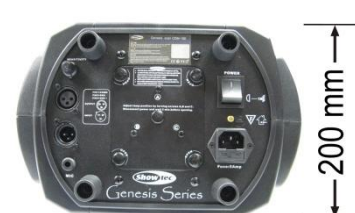

660 mm

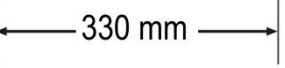

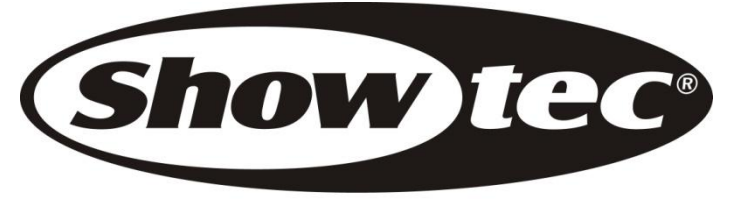

© 2009 Showtec.